## Modernising Target List Visualisation and Classification

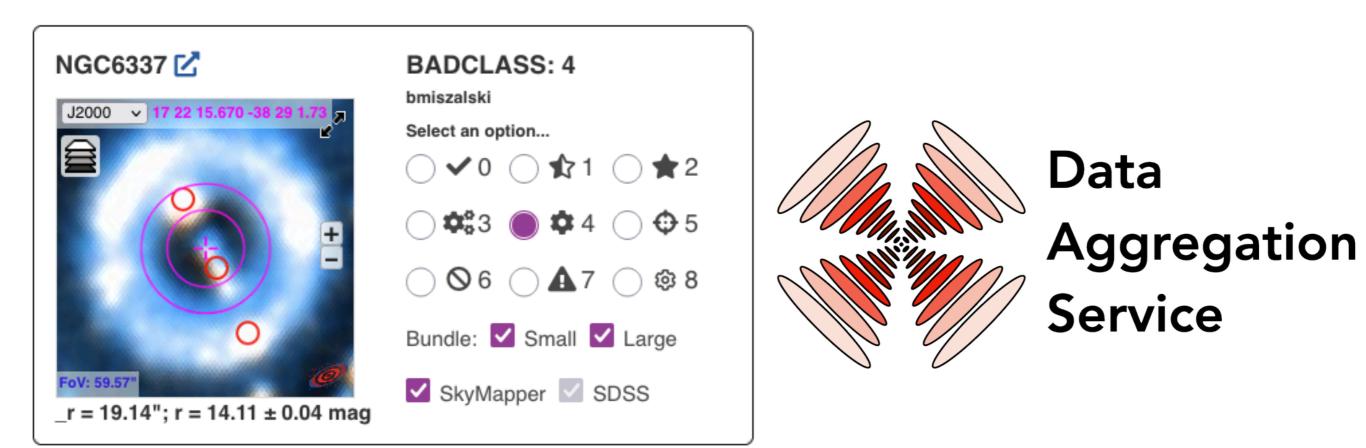

### Brent Miszalski brent.miszalski@mq.edu.au

Simon O'Toole and James Tocknell (AAO Macquarie)

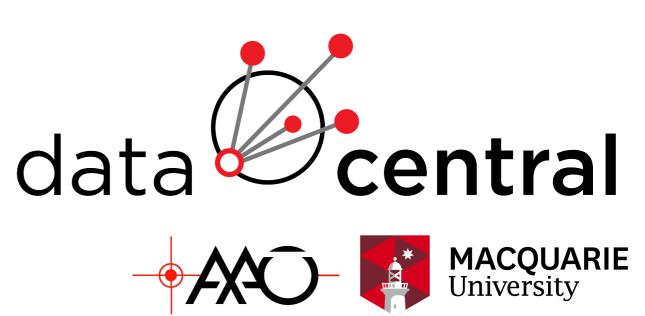

# **Target Visualisation**

- Fundamental task for observational astronomers often need to visualise large target lists (up to ~few 100k)
- **Planning for observing runs:** Select observing priorities. Instrument configuration and aperture (slit/fibre/IFU position, slit or IFU orientation, etc).
- Image visualisation: Identify problems (e.g. bright star, misclassified, coordinates offset). Select targets of interest (extended sources). Images may involve multiple wavebands (e.g. colour-composites).
- **Display auxiliary information:** Catalogue magnitudes, radial velocities, abundances, lightcurves, spectra, etc.
- **Embedded in complex workflows:** The above may be part of a data reduction or quality control pipeline. Even a Machine Learning pipeline.
- Flexible output formats: CSV, input file for multi-object spectrograph, etc.

### Traditional approach

### SHS Halpha, SR SSS Bj

### 2MASS J, H, Ks

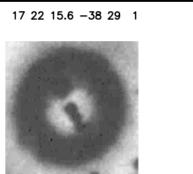

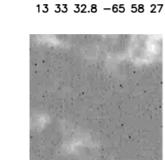

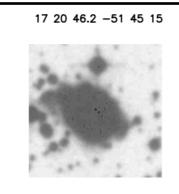

UKST J 00003.fits

### SuperCOSMOS Sky Survey (UKST J)

UKST J 00002.fits

20 31 33.2 -07 5 18

UKST J 00001.fits

5 45 58.2 +02 21 6

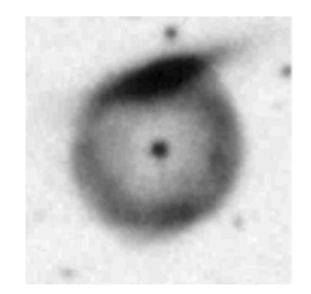

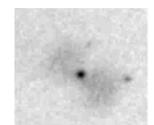

UKST J 00004.fits

UKST J 00005.fits

UKST J not extracted

### Upload CSV with coordinates Batch download of image thumbnails (postscript)

### Print to paper

UKST J not extracted

UKST J not extracted

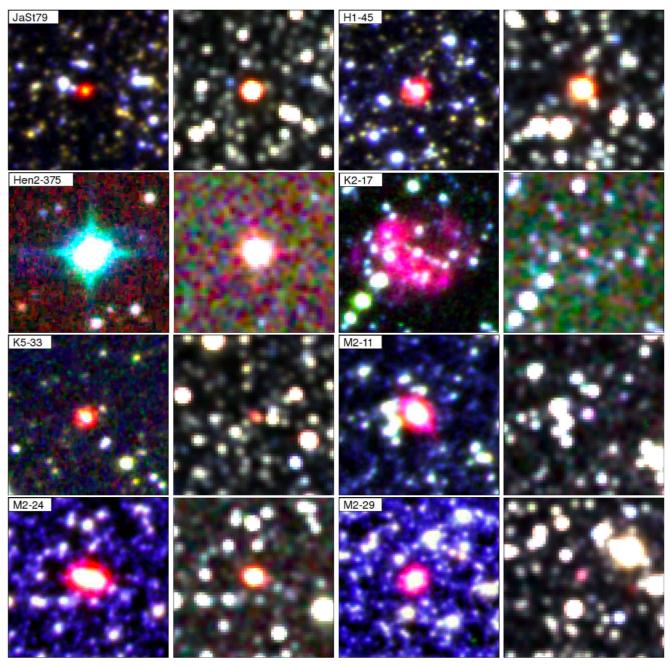

Scripts to download data and create colour-composite thumbnails (Miszalski+2013, MNRAS, 432, 3186)

A static web page, PDF or a simple web application

# Data Aggregation Service

- A web application that simultaneously queries multiple online data services. Query results are displayed in browser and may be exported (TOPCAT and Aladin via Web SAMP, .csv, .xls, .vot)
- Aladin Lite: interactive visualisation of images and catalogues. Convert FITS to HiPS images on-the-fly.
- Input GET parameters: RA, DEC, FOV and ERR (position uncertainty).
- Innovative features: Refactored since May interop. Fast and asynchronous from the ground up (Starlette/uvicorn/socketio).
- See **ADASS 2021 talk** for more details. <u>das.datacentral.org.au</u>

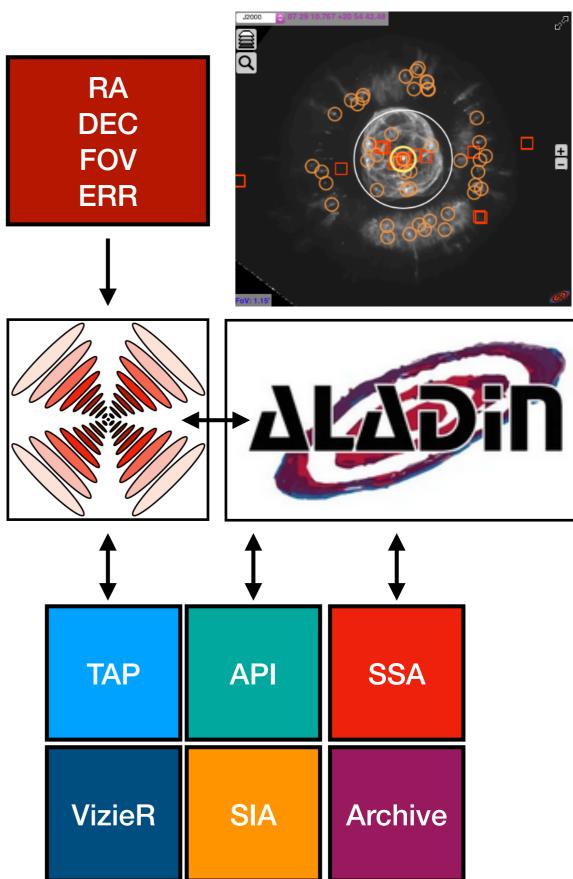

## **Data Aggregation Service**

| data Data Aggregation                                                                                                    | Catalogues * DC                                                                     | SSA 🎸 Vizier         | Tables 흊       | WISE 4     | ES(     | <u>0</u> ∉ <u>№85</u> | <u>S ♥ SIMBAD / SkyMapper III ♥ DCSCS &amp; GAIA ♥ PS1 ♥ ZTF</u> |
|----------------------------------------------------------------------------------------------------|-------------------------------------------------------------------------------------|----------------------|----------------|------------|---------|-----------------------|------------------------------------------------------------------|
| central Service                                                                                                    | Catalogue                                                                           | Status<br>265 rows   | SAMP           | Excel      | сsv     | VOTable               | Catalogues                                                       |
| SAMP Brent Miszalski Overlay Transparency: 100% Enable Logout NONE                                                                                                    | ZTF                                                                                 | 241 rows             | Ry<br>R.       | 쑈          | 쑈       | 싪                     | (Vizier, TAP, SSA, API)                                          |
|                                                                                                    | ESO                                                                                 | 139 rows<br>106 rows | ちょう            | 문<br>문     | 샧<br>산  | 쇼<br>쇼                | Toggle on/off                                                    |
|                                                                                                    | TIC<br>GAIA                                                                         | 36 rows              | Ry<br>Ry       | 쇼<br>쇼     | 윤       | 윤<br>윤                | Mouseover: highlights                                            |
|                                                                                                    | WISE                                                                                | 34 rows              | Ś              | 샾          | 산       | 샾                     | location in image                                                |
|                                                                                                    | <ul> <li>SkyMapper</li> <li>DCSSA</li> </ul>                                        | 32 rows<br>3 rows    | Ś              | 문<br>문     | 쟋<br>산  | 문<br>문                | Vizier tables: load on demand                                    |
|                                                                                                    | Images * LS 2<br>Images Statu<br>SMASH 0 row                                        | PS1 SAMP             | <u>yMapper</u> | <u>FOR</u> | S2      | <u>Gemini</u>         |                                                                  |
|                                                                                                    | LS 6 row<br>DES 0 row<br>HLA 0 row                                                  |                      | 윤              | ≞<br>(SI   | д<br>А, | AP                    | Images<br>I, Custom Pipelines)                                   |
| Resolve Name     FOV     SINBAD       Resolve     2.0     Sinbad       Resolve name with Sesame     Width of the field-of-view (arcmin)       Right Ascension     10.0       Radius of the error circle (arcsec)     Name | PS1 5 rows<br>SkyMapper 6 rows<br>FORS2 1 row Trigger downloads: Large images (HST) |                      |                |            |         |                       |                                                                  |
| 307.888365097<br>Decimal degrees, "H M S" or "H:M:S"<br>Declination<br>-7.08834222636<br>Decimal degrees, "D M S" or "D:M:S"                                                                                              | Gemini 4 row<br>DCSIA 0 row<br>DECAPS 0 row                                         | 5                    |                | C          | las     | s.da                  | atacentral.org.au                                                |

## A more modern approach

- Data Aggregation Service (DAS): We can repurpose DAS functionality for target visualisation purposes. Python 3 code: containerised (dockercompose).
- Web application: Access IVOA DAL and other services for images and catalogues. MongoDB database to manage classifications. API endpoints.
- **Asynchronous:** Leverage async capabilities of DAS to efficiently retrieve data from multiple sources. Results sent via websocket messages.
- Aladin Lite: Flexible visualisation of images and catalogues. Use HiPS and MOC and formats to individualise content of each target (display best images available, rather than display 'No coverage').
- **Powerful:** Heavy duty jobs handled by async background tasks, e.g. generation of image mosaics, careful analysis/transformation of image pixels (Machine Learning), (re)classification algorithms for whole target list

### Overview

- Target lists: Import CSV into MongoDB database. User can classify targets and export results.
- Aladin Lite: Images and catalogues (loaded asynchronously) per target. Display instrument footprints.
- Filter catalogues: Radius and magnitude cuts using pandas. Mouseover to view.

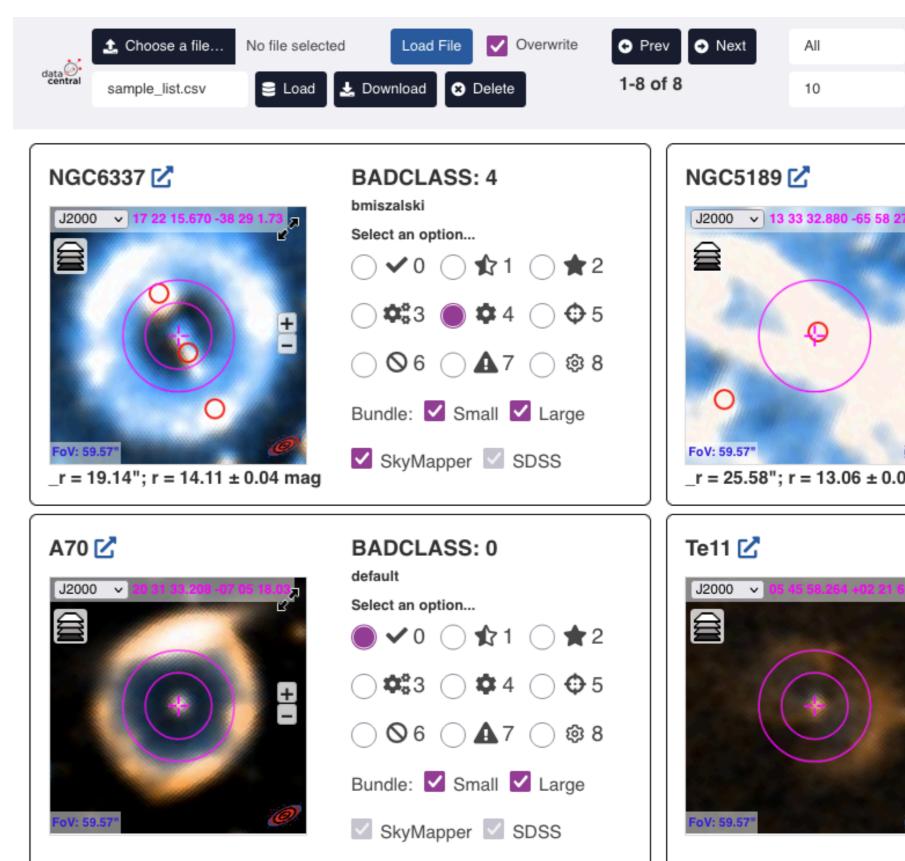

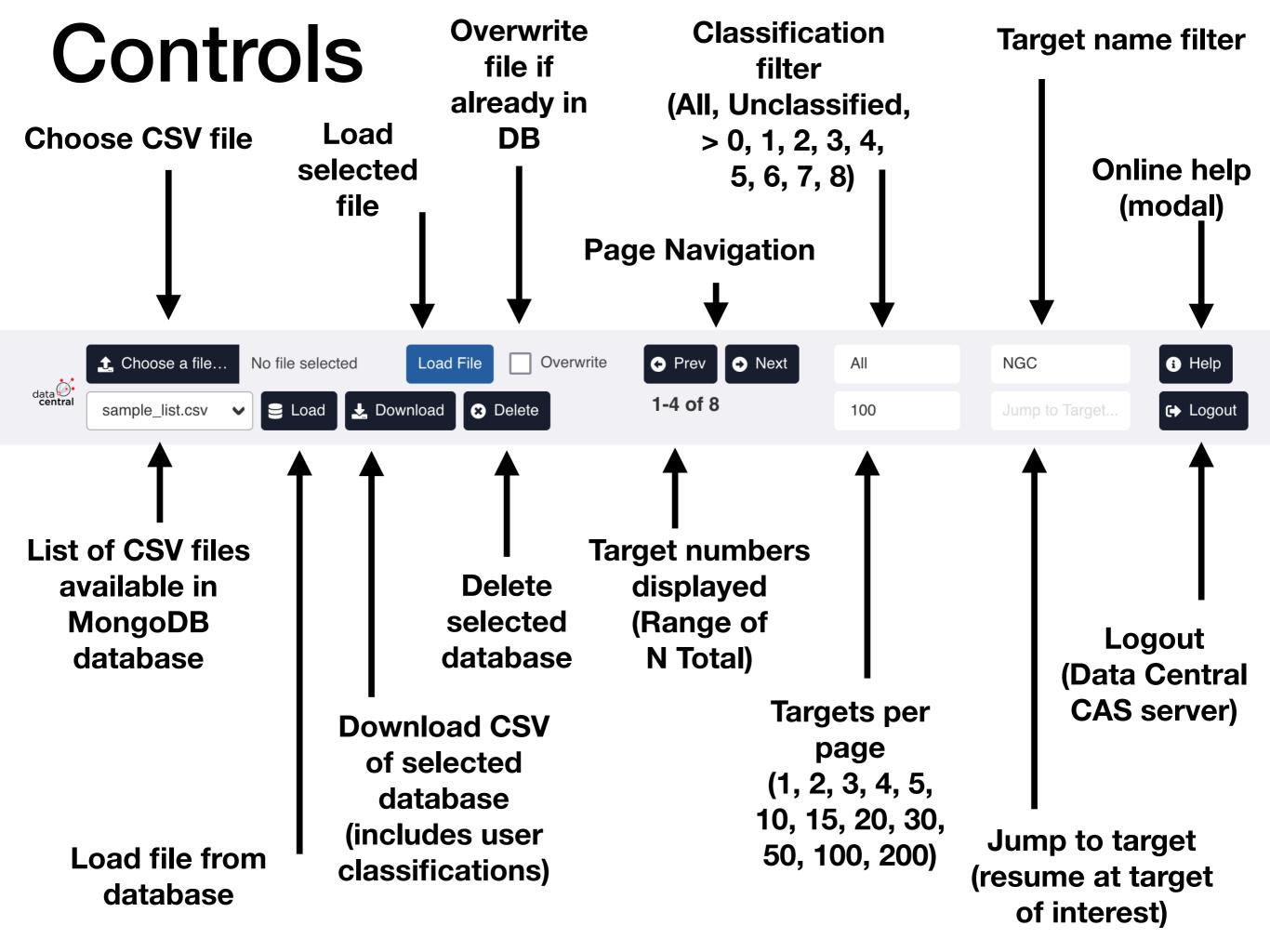

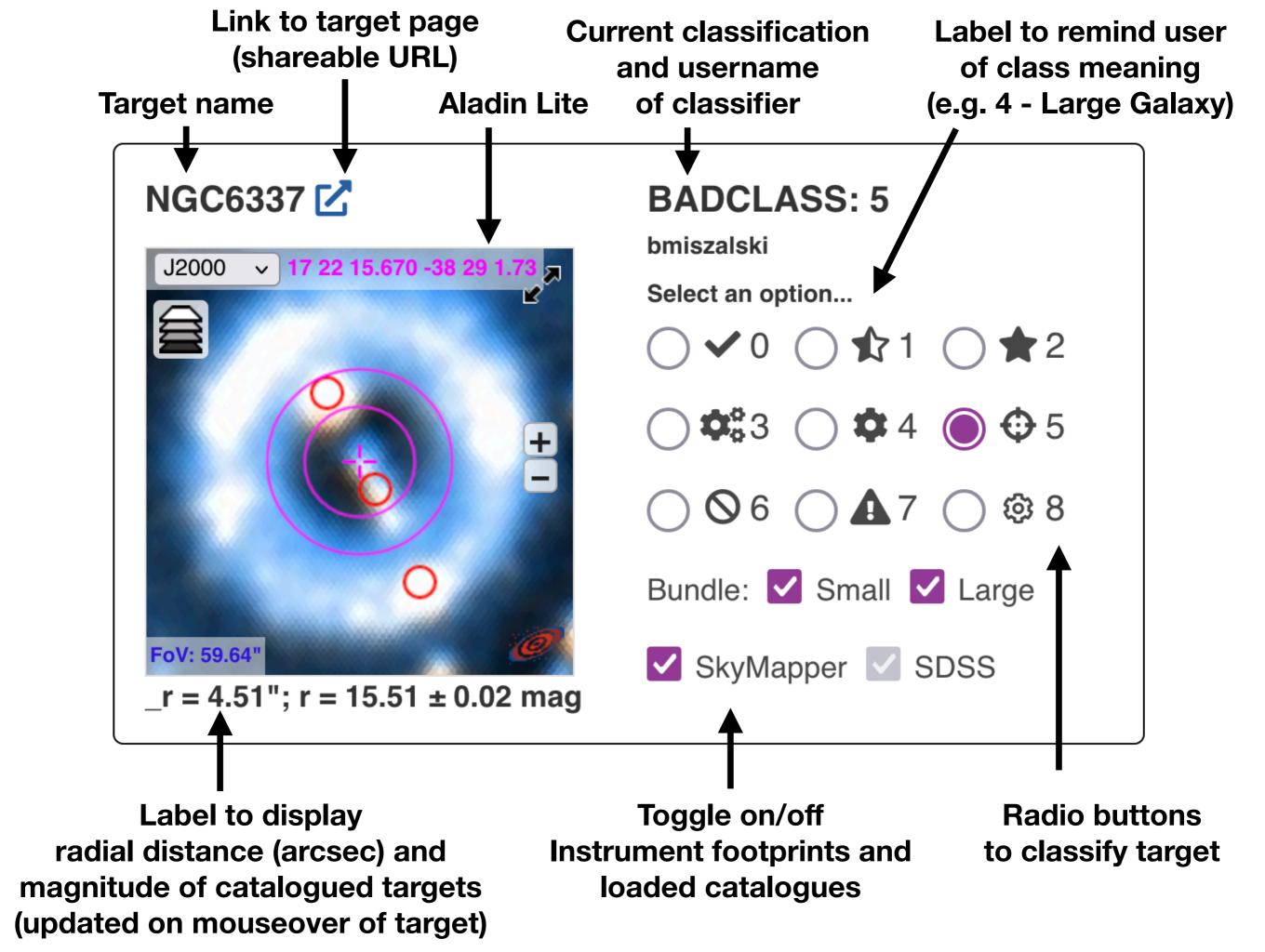

## Navigation

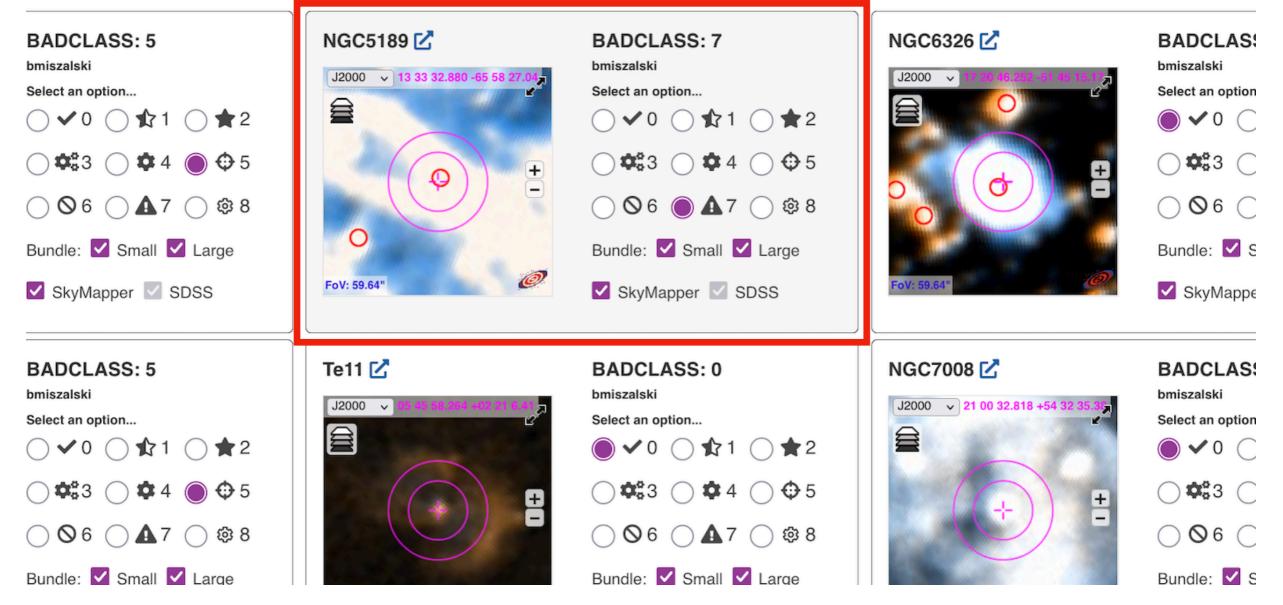

- Mouseover target of interest: Active target (background shading)
- Use 0-8 keys: classification of active target
- Use Left/Right keys: Navigate to Prev/Next page of targets.
- Number of targets per page: 1 for keyboard only operation, or up to many per page...

### Up to a few hundred per page

#### Targets fill page and adjust when window resized

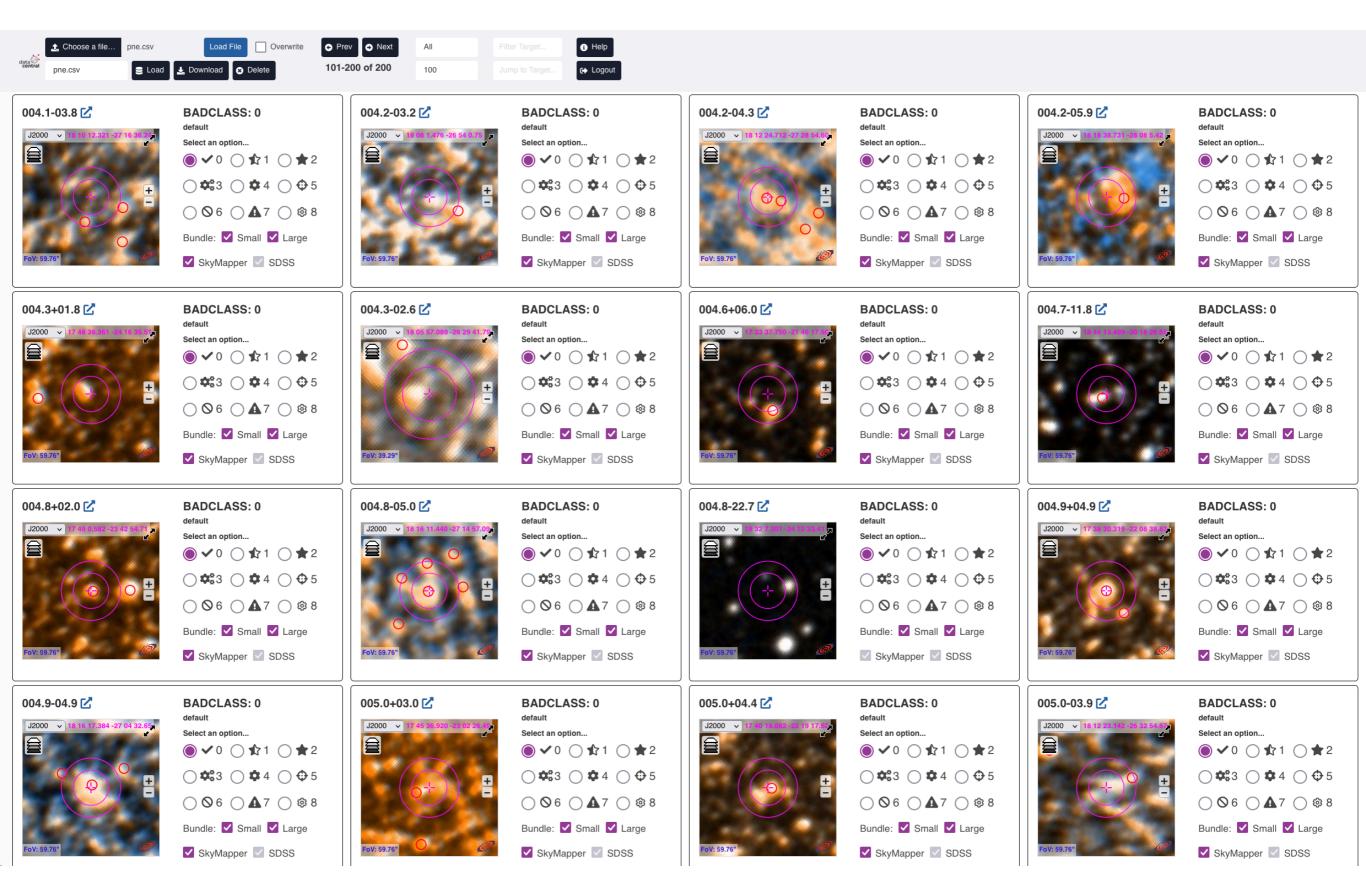

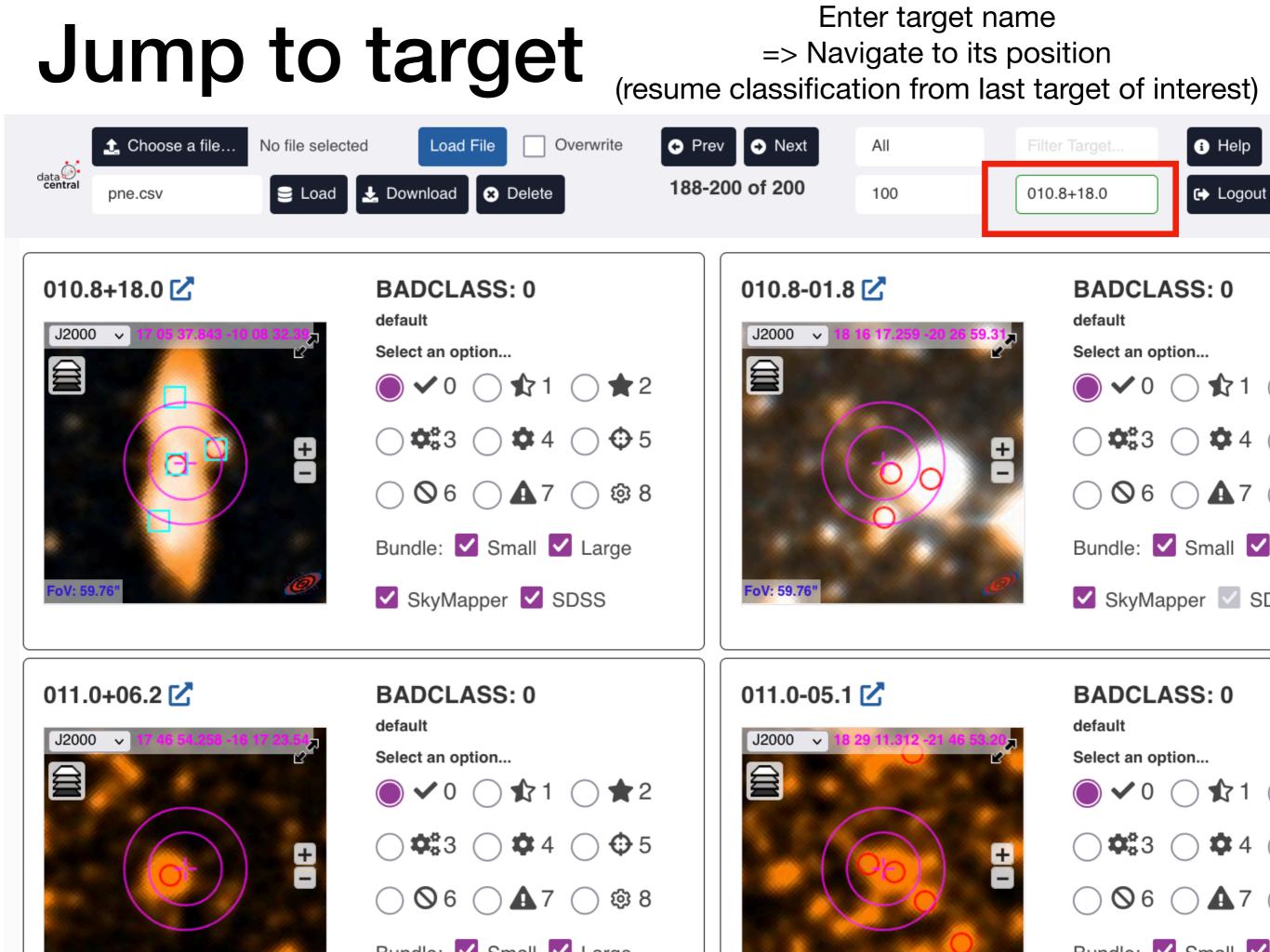

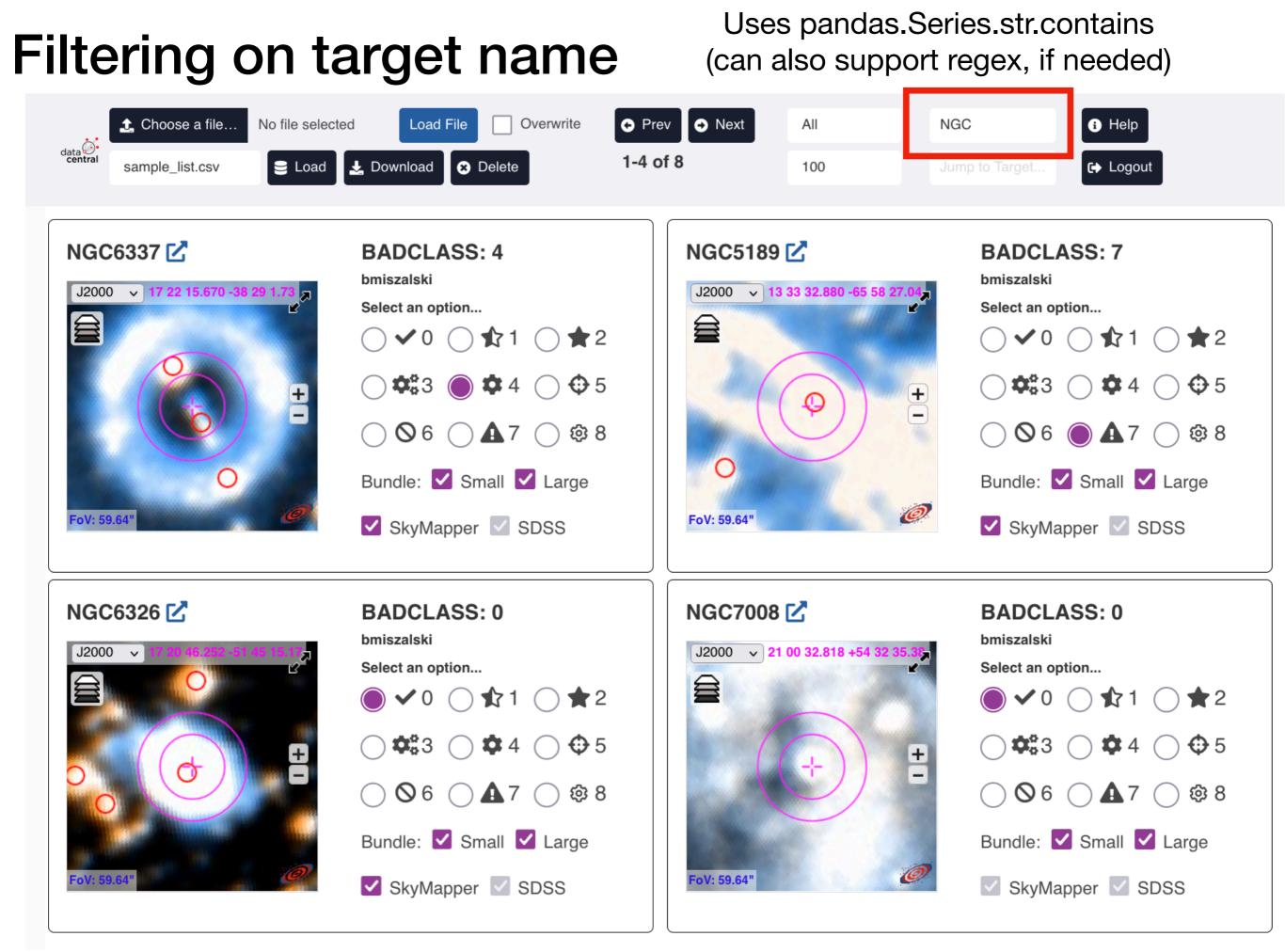

### Help dialog

Hector Target Selector Help

#### **Input File Format**

You can load a new list of target coordinates with each line in the following format:

#This is a comment.
Target,RA,DEC

An example with coordinates in decimal degrees:

000.0-06.8,273.3251257,-32.3286112 000.1+02.6,263.8973961,-27.4009405 000.1+04.3,262.3485294,-26.4339467 000.1+17.2,250.9556354,-18.9425272

An example with coordinates in sexigesimal format:

NGC6337,17:22:15.67,-38:29:01.73 NGC5189,13:33:32.88,-65:58:27.04 NGC6326,17 20 46.252, -51 45 15.17

The format must follow the following rules:

- The filename must end with '.csv' or '.txt'
- Each target name must be unique
- There must be only 3 columns
- RA/DEC may be either decimal degrees or sexagesimal format
- Sexagesimal coordinates may include ':' or ' ' (space) as separators
- Lines starting with '#' (comments) and blank lines are ignored
- Columns must be in the order: target, ra, dec
- The column order cannot be specified otherwise

### Provides answers to common questions Reminds users of classification scheme

#### **Hector Target Selector Help**

nave entered, you should try cleaning these litters.

### **BADCLASS Categories**

Each target may be assigned one of the following BADCLASS flags:

#### **√** 0

The target is Ok.

#### 1

Bright star nearby. Acceptable stars must be fainter than 16th mag (if radius < 15.5 arcsec) or 15th mag (if radius < 31.0 arcsec).

**\*** 2

The object is a star.

A subcomponent of a galaxy.

A very large, low redshift galaxy.

5 Galaxy needs to be recentred.

**6** Poor redshift.

**A** 7

Other problems.

@ **8** 

A smaller component of a close pair of galaxies, where the other component is outside the hexabundle radius.

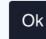

# Future plans

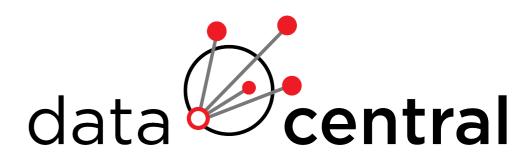

- Used by Hector team to help prepare for upcoming observations (static images instead of Aladin Lite)
- A general Data Central service? Further investigation needed: how to best customise data sources, define classification schemes and other aspects.
- Input catalogue could be sourced differently: e.g. POST to API endpoint, accepting files exported from other applications (e.g. results of TAP query => visualise the list)
- Results of classifications could also be sent elsewhere (e.g. POST to JSON endpoint of an application for training or refining a machine learning model)
- Seeking collaborations to demonstrate neat use cases (machine learning, pipeline integration, etc.)